archina

**NSRP 0456** 88808

FINAL REPORT

### STANDARDS DATABASE **MAINTENANCE**

Submitted to

Newport News Shipbuilding Newport News, VA

February 20, 1996

Richard C. Moore Albert W. Horsmon, Jr. Scott B. Clapham

Marine Systems Division The University of Michigan **Transportation Research Institute** Ann Arbor, Michigan 48109-2150

**Technical Report Documentation Page** 

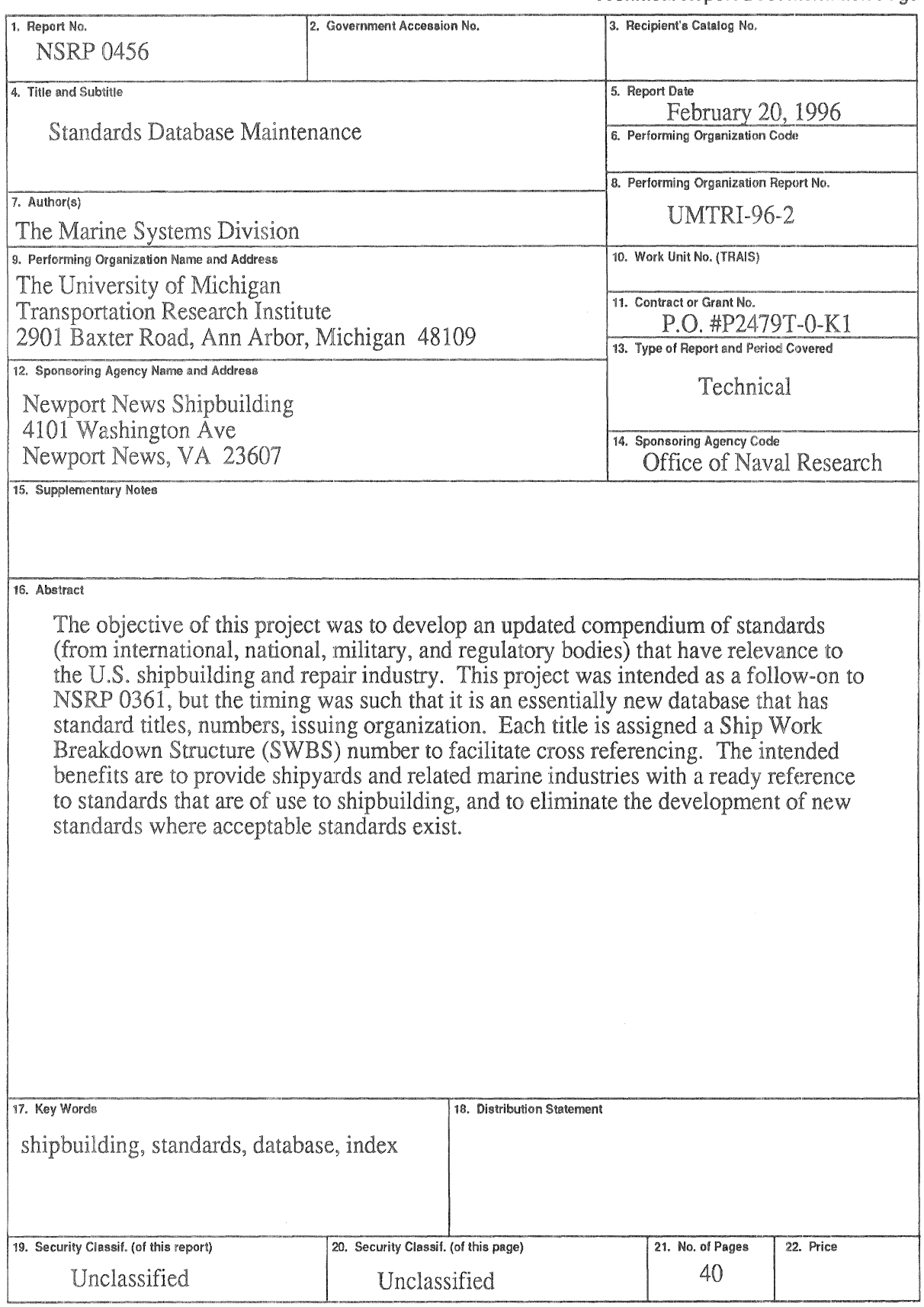

### TABLE OF CONTENTS

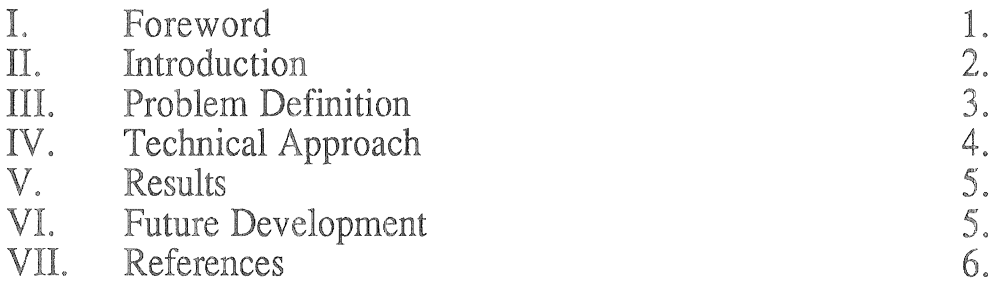

### APPENDIX "A" ORGANIZATIONS AND ACRONYMS

APPENDIX "B" USER'S MANUAL

APPENDIX "C" QUICK REFERENCE SHEETS

APPENDIX "D" SAMPLE OUTPUT

APPENDIX "E" SWBS LISTING

### L **FOREWORD**

This report is a product of a program directed by the National Shipbuilding Research Program (NSRP) and the Ship Production Committee (SPC) of the Society of Naval Architects and Marine Engineers (SNAME). This particular research project was sponsored by the Office of Naval Research Newport News Shipbuilding was the prime contractor, with the  $(ONR)$ . University of Michigan Transportation Research Institute (UMTRI) working under a subcontract.

Under the SPC Panel SP-6 proposal, the technical objective of this project is to maintain and expand a compendium of standards (international, national, military, and regulatory) that have relevance to the U.S. shipbuilding and repair industry. The intended benefits are to provide shipyards with a ready reference to standards that are of use to shippuilding and to eliminate the development of new standards where acceptable standards exist.

The project was performed at UMTRI by Albert W. Horsmon, Jr. and Scott B. Clapham. Richard C. Moore was project director.

### II. INTRODUCTION

Standards are key elements in the efficient design, construction, and repair of ships and vessels in all shipyards. As a result, there is a continuous need by many designers, engineers, managers, and other people associated with marine work to reference standards from a wide range of regulatory bodies, government agencies, technical societies, and private industry groups.

Traditional methods of locating standards center around referencing many documents and books of standards issued by diverse individual organizations. Copies of the standards on microfiche reduce the volume of the references but not the difficulty in searching for information. Computerized versions of the standards made searches faster, but frequently give users more information than they need for initial investigations. This can be not only time consuming, but may result in either not finding a standard or developing a new standard where a suitable one may already exist.

As a result, Panel SP-6 of the Ship Production Committee of SNAME identified the need for a computerized compendium of standards pertinent to shipbuilding and ship repair. The development of the initial Computerized Compendium of Standards was completed as NSRP Project 0361 in December, 1992, but the maintenance of the database was not contracted for until October, 1994. Therefore, this database is essentially new. The purpose of this report is to describe the updated standards database and its development.

Section III describes the previous standards compendium projects, some of their limitations, new requirements for a standards Compendium based on industry need, and the goals of this project.

Section IV describes the main tasks of this project. The first task was to research new marine standards and sources and to incorporate them into the database. The second was to produce electronic copies of the Compendium and User's Manual in a variety of formats to facilitate transfer to industry.

Section V summarizes the final results of the project including some size parameters of the final database, which information is included, which information is not included, uses for the database, and details of some of the major standards types included (commercial, government, ABS, international).

Section VI presents conclusions of the project with corresponding recommendations for future action.

Finally, the References and Appendix contain supporting information for this report, including a User's Manual.

Database Maintenance

### **III. PROBLEM DEFINITION**

The first compendium for the NSRP was completed in September of 1979 under an NSRP Project titled "A Compendium of Shipbuilding Standards."<sup>1</sup> It was performed by Corporate Tech Planning for Bath Iron Works as a hard copy database with 2,580 entries, predominately from domestic agencies. It was issued in hard copy format, sorted by four methods, without provision for maintenance.

That project had three limitations. The first is that standards are added, deleted, and otherwise modified outdating the document. The second is the cumbersome nature of the hard copy format. The third limitation is that there was no provision for input from users.

The second compendium was completed in 1992 as the "Computerized" Compendium of Standards"<sup>2</sup> and was distributed as a dBASE IV<sup>®</sup> file, overcoming the second limitation above. It was an index to the titles of many marine standards categorized by SWBS<sup>3</sup>, standard number, and organization. The format was also adjusted to present the most commonly used information first as well as fields for additional information. It was expanded to include 10,379 standards from 50 organizations, both domestic and international. The third limitation of getting input from users was addressed by accepting feedback from industry during development. The addition of standards brought the database up to date in 1992. The SP-6 Panel recognized the need for maintenance of this database during the development phase of this compendium, but the follow-on project was not funded until nearly two years later. Thus, as standards changed, it became somewhat dated.

Although the 1992 project addressed many of the previous limitations, they were not completely overcome. This was the objective of the Database Maintenance Project. However, by the time the maintenance project was awarded, it became necessary for development of an essentially new database.

The intent of the Database Maintenance Project is not only to keep the standards presently contained updated, but also to expand their number and the scope of organizations included. To aid in distribution of the updated Compendium, it is offered in multiple software formats for both personal computers (PCs - IBM®<sup>4</sup> compatibles) and Macintosh<sup>®</sup> platforms. This should eliminate any software or hardware obstacles to its widespread usage in industry. This effort is part of a two-year effort, with the second year to be awarded.

<sup>&</sup>lt;sup>1</sup> NSRP 0088

<sup>&</sup>lt;sup>2</sup> NSRP 0361

<sup>&</sup>lt;sup>3</sup> SWBS - Ship Work Breakdown Structure. A systems-oriented structure used by the U.S. Navy to classify components from design through the life of the ship. A listing is provided as Appendix E.

<sup>&</sup>lt;sup>4</sup> IBM is the registered trademark of International Business Machines.

### **TECHNICAL APPROACH** IV.

The approach used to complete the project consisted of two main tasks.

The first task was to research information sources to find new standards not already in the Compendium. This began by requesting updated information from the organizations whose standards were already included in the previous compendium. These new lists were compared to the existing database. For organizations providing a limited number of standards, this comparison was done manually. For organizations with many standards the new lists were converted to electronic form and combined with the existing database. The database was resorted and duplicates were manually edited. This permitted quick comparisons of standards whose titles may have changed slightly, but that a computer duplicate check would miss.

In addition to ensuring the currency of the organizations already listed, the scope of organizations was increased. This was done by means of a mass mailing to standards organizations both in and out of the marine industry. Responses were entered into Excel<sup>®</sup> for the Macintosh<sup>®</sup> because of its ease in data entry. The Macintosh platform was used because of its ready availability at the University of Michigan. Once the standards had been entered the files were ported over to the MS-DOS compatible PC and imported into Access<sup>®</sup>. Standards held in the libraries of UMTRI, the College of Engineering, and the Rackham Graduate School were recorded and checked for applicability. Additional standards were found on the World Wide Web using a powerful home page search engine. Important standards were also recommended to the project by members of industry.

The second task was to produce the Compendium in a format that is easily used by shipyard personnel and is transferable to personal computers anywhere in an efficient manner. This involved an easy-to-follow User's Manual, explaining precisely how to install the Compendium, how to locate information easily, and where to call in case help is required. In addition, report formats were developed that would enable hard copies of searches to be printed quickly. Finally, a method of compressing the Compendium database files into an easily shipped form was required due to the volume of data involved. The PKZIP® software program was selected for this task. With one command (described in the User's Manual) all of the files can be loaded onto the user's computer in their original size.

After surveying industry members and evaluating software commonly available on the market, the database was prepared for export in a number of formats for easy distribution. These formats include dBASE IV®, Excel® (for both PC and Macintosh), Access<sup>®</sup>, and FoxPro®.

Database Maintenance

### V. RESULTS

The final Compendium database contains over 17,000 standards from 70 different organizations. This represents a six-fold increase in size from the 1979 Compendium and a 60 percent increase over the previous computerized compendium. With the expansion in military standards, Coast Guard regulations. and foreign standards such as JIS, DIN, ISO, and BSI<sup>5</sup>, the Compendium offers a much more complete reference source for shipyard personnel. Every standard record entry contains the organization acronym, standard number, descriptive title, and SWBS number. Thus, with the flexibility of the database software, searches can be run to find standards meeting a variety of criteria defined by the user. This is a significant improvement from both the original Compendium project and the 1992 effort.

The User's Manual, with a more detailed description of the Compendium and how to access it, is attached to this report as Appendix B. A Ouick Reference Sheet is attached as Appendix C. A sample output from the database is included as Appendix D.

### VI. **FUTURE DEVELOPMENT**

In order to make the Compendium an ongoing, usable tool, it will need to be maintained so that it reflects updated standards and references, new standards sources, and archiving of obsolete standards. Inclusion of standards abstracts is planned for an expanded version of the Compendium. Also, users will need support and specialized services, such as custom searches and ready access to hard copies of standards. In an effort to continually build the database, additional standards-generating organizations should be researched and added. Funding for continued maintenance and development of the Compendium will support these programs.

<sup>&</sup>lt;sup>5</sup> JIS is Japanese Industrial Standards, DIN is Deutsches Institute fur Normung (Germany), and BSI is British Standards Institute. See Appendix A for full list of Organizations and Acronyms.

Database Maintenance

### VII. **REFERENCES**

- 1. A Compendium of Shipbuilding Standards, NSRP 0088, 1979, Corporate Tech Planning for Bath Iron Works.
- 2. Computerized Compendium of Standards, NSRP 0361, December 1992, University of Michigan Transportation Research Institute.
- 3. Code of Federal Regulations Title 46, Parts 1-588.8, U.S. Government Printing Office, October 1990,.
- 4. Japanese Industrial Standards, Japan Marine Standards Association, September, 1992, Tokyo, Japan.
- 5. Classification of Ships 1994, Det Norske Veritas, Hovik, Norway.
- 6. American Bureau of Shipping Rules for Building and Classing Steel Vessels 1995, American Bureau of Shipping, Two World Trade Center, New York.
- 7. Navigation and Vessel Inspection Circular 0-95, U.S. Coast Guard, 1995, Washington, DC.

### APPENDIX A

### Organizations Comprising Compendium

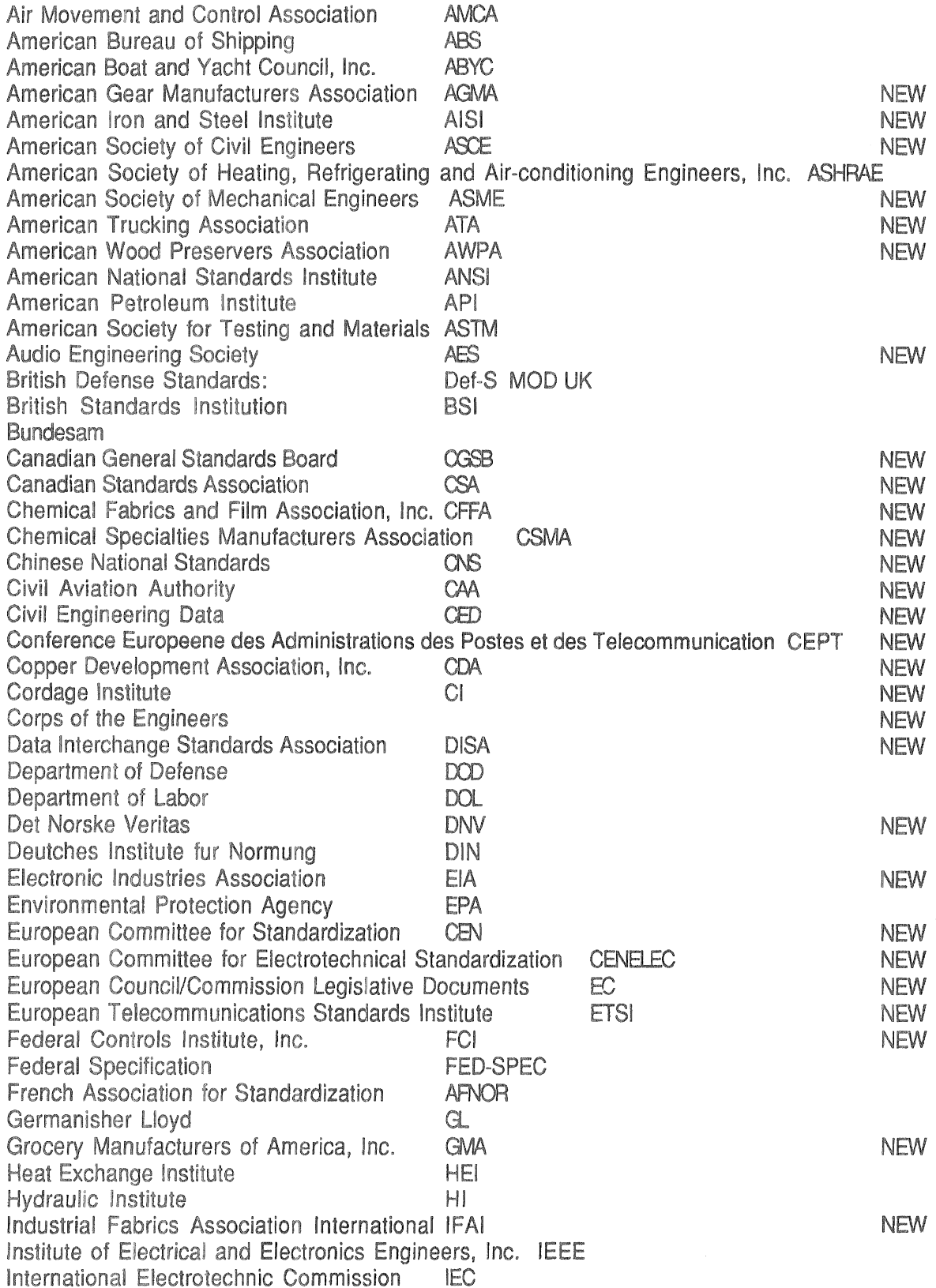

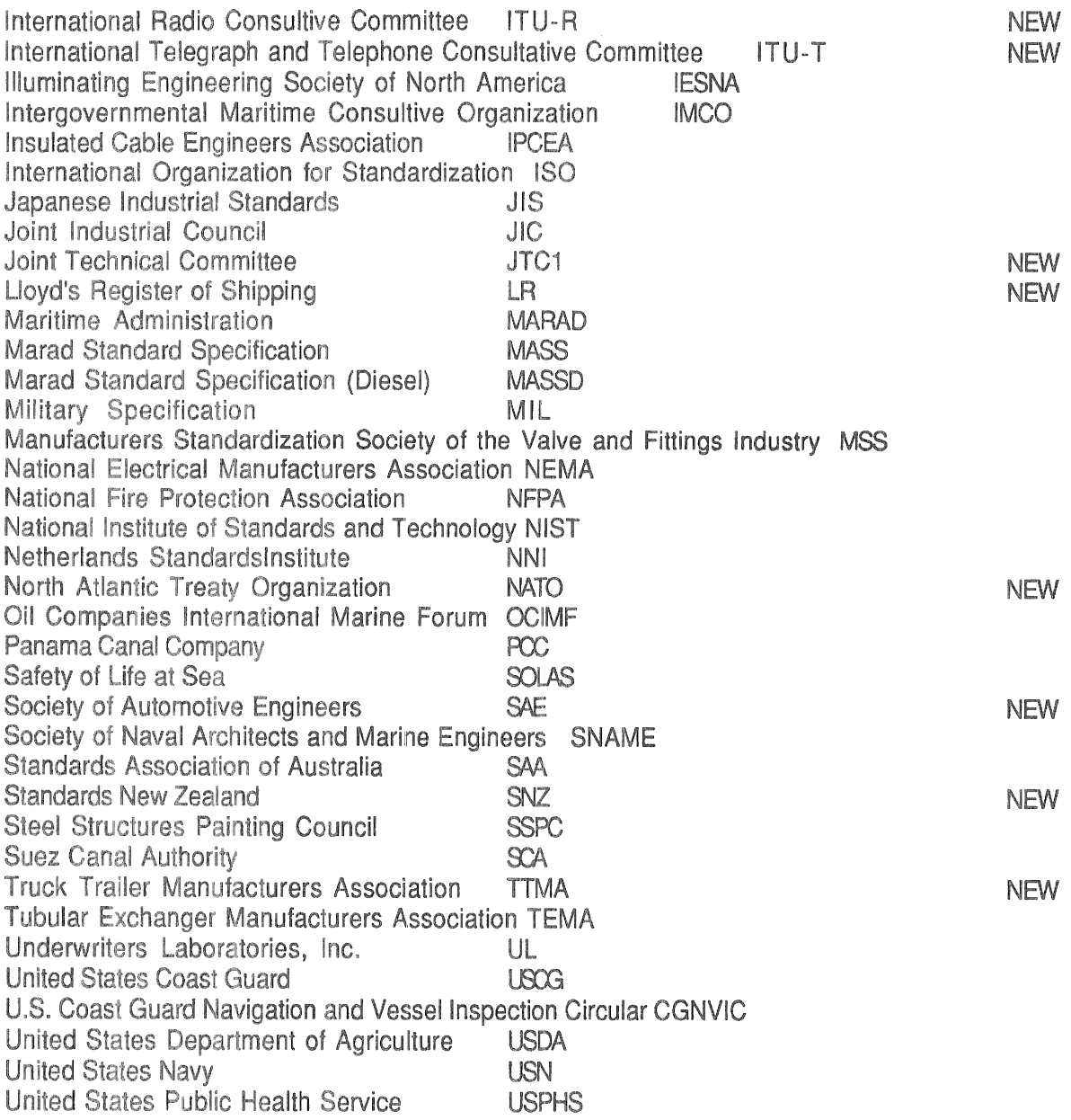

### STANDARDS COMPENDIUM DATABASE

### USER'S MANUAL

### APPENDIX B

### Table of Contents

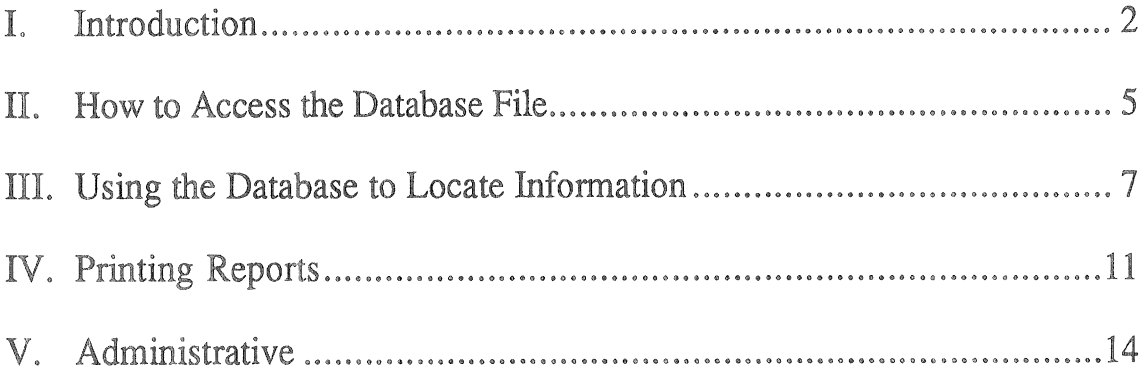

### STANDARDS COMPENDIUM DATABASE USER'S MANUAL

### I. INTRODUCTION

### Overview

The Standards Compendium Database has been developed and maintained to provide an up-to-date reference list of most existing marine-related standards. The database is intended as a resource to the shipbuilding, ship design, and related marine industries for standards that have been developed by various organizations to aid in boat and ship construction. Users will be able to locate standards of interest using an MS-DOS-compatible PC or Macintosh and the data disks The Standards Compendium should be updated provided by UMTRI. periodically to reflect changes in the current body of marine standards, as well as to enhance the system based on user input.

The database contains basic descriptive information of each standard (organization, title, that organization's standard number). It is also classified by SWBS<sup>1</sup> number for cross reference. There is sufficient information on each standard so that a user can determine if it is suitable for a given purpose. A user should then be able to determine whether it is necessary to reference a detailed standard.

Most major standards generating organizations have been included, both U.S. and international. See Appendix A for a list of the organizations included in the Compendium. In developing the Standards Compendium database, the 1979 National Shipbuilding Standards Program<sup>2</sup> database and the 1992 Computerized Compendium<sup>3</sup> were used as references, with these standards being updated and new ones added. The basic database structure was kept intact and expanded.

The Compendium was developed using MS-DOS, PC-based database software. Alpha Four<sup>™</sup>, dBASE IV<sup>®</sup>, Microsoft Excel<sup>®</sup>, Microsoft Access<sup>®</sup>, and FoxPro<sup>®</sup> versions are available. A version in Excel<sup>®</sup> or FoxPro<sup>®</sup> for the Macintosh is also available.

<sup>&</sup>lt;sup>1</sup> Ship Work Breakdown Structure

 $2$  NSRP 0088

<sup>&</sup>lt;sup>3</sup> NSRP 0361

### Contents of the User's Manual

This User's Manual contains information to help new users of the Compendium install the database on their computers, learn how to find information quickly, print out reports, and locate help should problems arise.

### Hardware and Software Requirements

The following are recommended minimum hardware and software requirements for the Standards Compendium.

- \* IBM PC compatible, at least a 286 with MS-DOS version 5 or higher
- \* 640K RAM
- \* Hard drive with at least 10 megabytes free
- \* 3.5-inch high-density disk drive
- \* Major database software programs such as dBASE IV<sup>®</sup>. Alpha Four<sup>TM</sup>, etc.
- \* Dot matrix or laser printer (if printing is desired)

Note that the Compendium can be shipped in different database formats, depending on each user's requirements. Newer versions of most of the software will most likely require more capable computers. Upon request a Macintosh version can be supplied.

### Data Included in the Database

In general, data in the Compendium have been obtained from the most recent versions of the standards available. Not all data field information is available for each standard. These fields were left blank, although there is a possibility they will be completed in a future revision of the database.

The following are names and descriptions of each of the data fields in the **Standards Compendium:** 

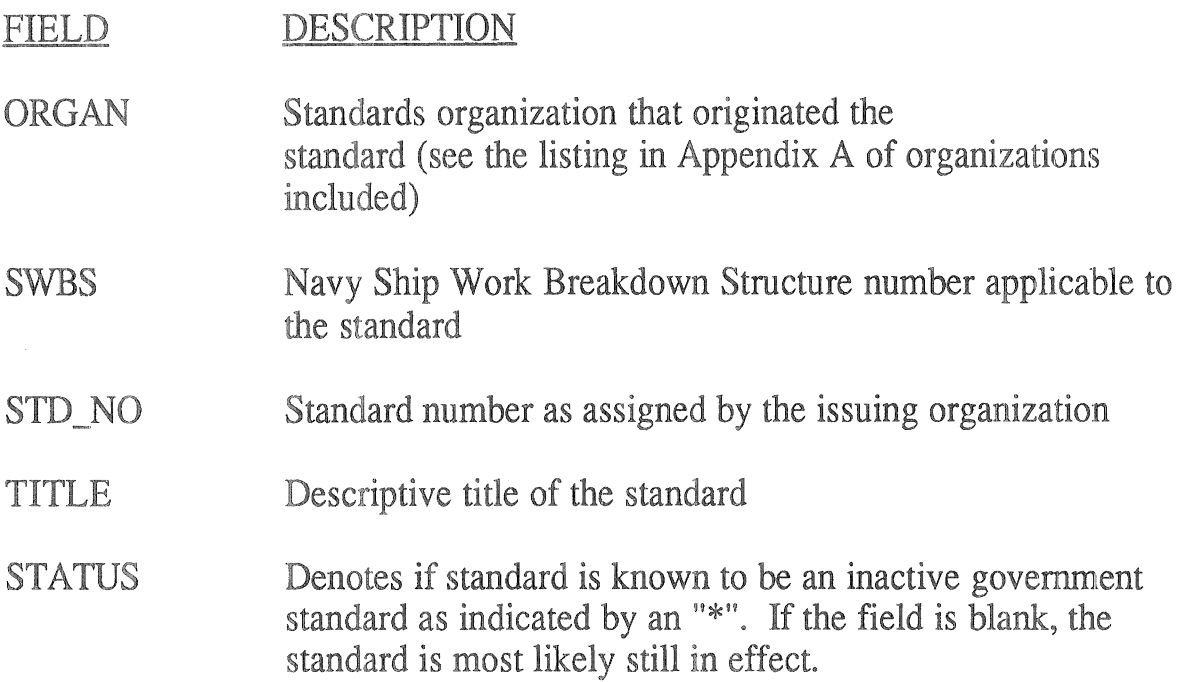

### **Notes on Military Standards**

There were 4,632 military standards obtained for this Compendium. Most of these standards are primary first-level standards. There are a great many more standards "referenced by" these first-level standards. For example, a fueloil service-system standard may refer to a standard for copper-nickel piping, among many others. All the referenced standards may not be included in the Compendium. For government applications, these references are available through the Naval Sea Systems Command, NAVSEA, at 703-602-0179.

### Where to Call With Ouestions/Problems

If you are having any problems with or questions about the Compendium, call the University of Michigan Transportation Research Institute (UMTRI) at 313-764-5308, FAX 313-936-1081, email: ahorsmon@umich.edu. Or, write to:

> **UMTRI** Marine Systems Division 2901 Baxter Rd. Ann Arbor, MI 48109-2150

> > Appendix B-4

### II. HOW TO ACCESS THE DATABASE FILE

### General

The database will arrive on one 3.5" disk in dBASE IV version 1.5 format, or whatever other format was preferred. These notes are based on V.1.5. Similar steps should fit the other database programs. The first necessary task will be to make a backup copy of the database. This will protect valuable data in case of hard-drive or floppy-disk damage. Use the DOS DISKCOPY command with this format:

**DISKCOPY** A: A: (To copy using a one drive system with the same type of disk) or

**DISKCOPY** A: B: (To copy using a two drive system)

Note: It is important to number each of the copy disks (if you receive more than one disk) the same as the originals. This will help ensure that the disks are read onto the hard drive in the correct order.

### Uncompressing the Files, Loading onto the Hard Drive

The Compendium will be sent to users in a compressed file format so that the database and all associated files can fit on one data disk. The database files have been compressed using the PKZIP.EXE program into one file called COMPEND.ZIP. In order to load the Compendium files onto the hard drive and restore them to normal size, it will be necessary to use the PKUNZIP command.

After making a backup copy of the Compendium disk, use the copy to load the database to the hard drive in your computer. It will be necessary to use the PKUNZIP command to uncompress (extract) the files and load them onto the hard drive. This program is included on the disk each user receives and can be run using the following command (at the DOS prompt):

### $B:\rightarrow$  PKUNZIP/D COMPEND.ZIP C:\COMPEND\

In this example, the user has the Compendium disk in the B drive (on some computers this will be the A drive) and is extracting the database files from the COMPEND. ZIP file into the COMPEND directory on the computer's C hard drive. (The user can name the directory by some other name if desired). The Compendium database can be put in any directory or subdirectory desired.

However, it would be a good idea to put the files in an easy-to-find location. Once the PKUNZIP command has been successfully completed, all of the necessary database files will be on the user's hard drive ready to access with the database program.

There will need to be at least ten megabytes of free space on the computer's hard drive in order to load the Compendium database and its supporting files. If there is insufficient space, options for obtaining more space include deleting obsolete files to create more space, finding another computer with enough free space, or obtaining a larger hard drive.

### Using Different Database Programs

The Standards Compendium was developed using Microsoft Access<sup>®</sup> database software program. However, the Compendium is supplied in dBASE  $IV^{\circledR}$ , Excel<sup>®</sup>, Access<sup>®</sup>, and FoxPro<sup>®</sup>. Other versions may be requested from UMTRI. The database files can be accessed with other database programs if saved in the correct file format. In either case, it will be possible to directly read the files with your database program without any file-conversion programs.

### <u>Problems with Accessing the Compendium Database</u>

Upon successful loading of the Compendium onto the computer, it can be accessed simply by loading the database software program into memory and choosing MAIN as the active database file. If MAIN is not available as a choice, it may be necessary to change the default directory currently set up in the database software to C:\COMPEND (or whichever directory path the data files were moved to). The default directory is the location where the software program automatically looks to find files to load. This directory can be named whatever one wants. Most users choose an easy to remember name where they want all their databases to reside.

## USING THE DATABASE TO LOCATE INFORMATION I

search methods. Most database software programs use similar, if not identical, commands. The title of the command may be different, but usually the function is the same. Experienced database-software users will be able to This part of the manual uses the dBASE IV command language to describe advanced techniques tailored to their individual needs.

At the drive, call it up using the appropriate command at the DOS prompt, (or if you Control Center, the database, the queries, and the reports are available by Assuming that the database program is loaded onto the computer hard are in the Windows environment, double click on the program icon). command.

Query command at the Control Center or you can use the Organize command There are two ways to look at the Main database file. You can use the when editing data. We recommend using the Query command.

### Searching the Database

There are a variety of ways to search the database depending on what **dBASE** IV is very flexible in letting users define queries using either very broad criteria or narrow search parameters. This section gives a general description of how to set up queries, as well as examples of some common queries that will be used information is being sought and how often the query will be required. with the Standards Compendium.

structures for creating queries. Most programs allow a search for key words or Also, it is usually possible to link different search criteria using logical operators such as AND or Each of the popular database software programs has flexible command character strings from one or more data fields concurrently. GREATER THAN. For example, a query can be set up in dBASE IV to find all ABS standards Remember the expression field must be enclosed in quotes. This would involve setting up three pertaining to boilers with a standard number greater than 25. search criteria as follows:

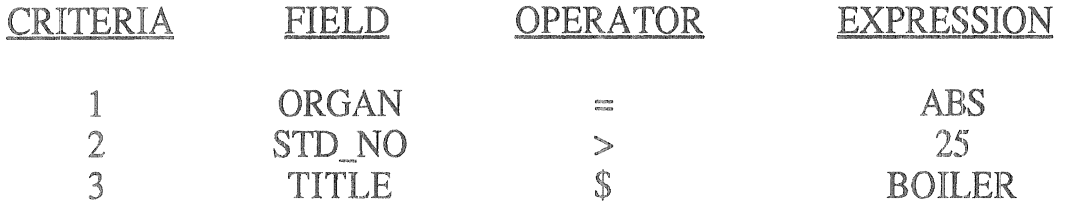

In the above, \$ is a dBASE IV operator, which tells the program to search for any occurrence of the word *boiler* in the specified field.

Another simple, commonly used type of search is to find all records with the same entry in the primary index. For example, if the current query is by Organization (within dBASE IV), the Find command can be used to jump to the first SNAME record, for example. The user can then page through the records.

The searches that Compendium users will probably employ most of the time are:

1. Search for a specific standard number - possibly within a given organization.

2. Search for standards with a specific SWBS - possibly within a given organization.

3. Search for all standards related to one or several key words or expressions (for example, all standards related to Halon Systems).

### Using the Ouery Command

- 1. Add Compendium to File Catalog
	- This must be done to open the compendium and view its contents
		- A. Pull down the Catalog menu from the top of the screen.
		- B. Select Add File to Catalog. A window will appear on the right side of the screen with a list of directories.
		- C. Locate the file **Main.DBF** in the tree.
		- D. Double click on Main.DBF.
- 2. Double Click in the file Main.DBF under Data This will allow you to work with Main.DBF
- 3. Double Click on Display Data The unsorted compendium will then be displayed

4. Transfer to Ouery Design

This will allow you to tell dBASE how to sort the Compendium

A. Pull down the **Exit** menu from the top of the screen.

B. Select Transfer to Ouery Design. The fields of the compendium will then be displayed on a new screen.

5. Enter Search Criteria

A. Tab to desired field by which to sort

B. Enter search criteria. Shift+F1 provides a list of additional search keys.

1. If you wanted to find all standards with Halon in their title

a. Tab to the Title field

- b. Type \$"halon"
- 2. If you wanted to find SWBS numbers greater than 800
	- a. Tab to the SWBS field

b. Type  $>800$ 

C. Press F2 once the search criteria have been entered. The list you desired will be displayed.

6. To Perform Additional Searches

A. Repeat steps 4 and 5 again.

### **Saving Queries and Query Results**

Frequently accessed queries should be saved under a file name for use in the future. Queries can also be saved as a new (mini) database. In dBASE IV, this can be done using the Layout menu and selecting Save this Ouery. If the query is needed again in the future, it can be retrieved at the Control Center.

### **Browsing Through Records**

From the dBASE IV Control Center, begin browsing through records by using the F2 (Data) command. dBASE IV starts at the beginning of the database by default and shows multiple records at once. This is called the Browse mode, and will display each record on one line. It will still be possible to see other data fields within the record by scrolling to the right until the desired field comes onto the screen. To look at a single record at a time, press the F2 (Data) button, this will put you in the Edit mode. To go back to Browse mode (multiple records at a time) press the F2 button again. Using the Tab key causes the cursor to move one field to the right at a time. Using the Shift-Tab key causes the cursor to move one field to the left. To scroll forward 17 records, use the Page-Down key, using the Page-Up key results in a backward scroll of 17 records.

### **Exporting Data from the Database**

If necessary, records can be exported to another file in a selected database software format. This is done in dBASE IV using the **Tools** menu and selecting Export Data. There is a lot of flexibility in determining which fields and records are selected for export. One advantage to doing this is the ability to manipulate some of the data in another file without altering the structure of the original database.

### **IV. PRINTING REPORTS**

Printing reports can be done in several ways. The Compendium is packaged with report formats already set up. To print, enter the Report menu and select the desired report format. Another way is to design a custom report using the software. This is of course, much more time consuming. However, it does afford a lot more flexibility in tailoring a report to specific needs. This section of the manual provides printer and hardware requirements necessary for printing, describes the available report formats, and briefly explains how to design reports using dBASE IV.

### **Hardware Requirements**

dBASE IV, or any of the common database software packages, functions well with either dot matrix or laser printers. The software provides a menu of printers from which a user can select one that is compatible with his/her printer. Either letter size or wide computer paper can be used to print listings of standards. Both of the report formats provided with the Compendium are designed to fit on letter size paper. A desirable feature for printers is the ability to use "compressed mode." This is helpful when printing large listings of standards, so that more information can be fit onto a page.

### Report Formats Available

In the dBASE IV version shipped to Compendium users, there are two report formats available to choose from. These were the listings assumed to be the most useful for the majority of users. Either format can be used to print a list of standards of any length. Below are descriptions of each:

### 1. Organization order

This report lists the standards in alphabetical order of the originating organization. Within each organization, the standards are in ascending numerical order. The fields included are the ones expected to be of the most interest: ORGANIZATION, STANDARD NUMBER, STANDARD TITLE.

2. SWBS order

This report lists the standards in ascending SWBS order with organization being the secondary sort. The fields included are ORGANIZATION, STANDARD NUMBER, STANDARD TITLE.

When ready to print, dBASE IV displays a list of report formats to choose from under the Control Center Report Menu command.

### How to Print a Report

Printing a report is straightforward using one of the predefined formats in dBASE IV. Basically, this tells the program which fields to print, in what order on the page, and in which locations. Also, the format tells the program what to print on the top and bottom of the page for heading and summary information.

If a query has been made which is desirable to print the following will allow you to produce a hard copy.

- 1. Transfer to Query Design Screen from the Browse Screen
	- A. Pull down the Exit menu from the top of the screen
	- **B.** Select Transfer to Query Design
- 2. Save search results as a database

This permits you to recall or print this select list of standards at any time

- A. Pull down the Layout menu from the top of the screen
- B. Select Write View as a Database
- C. Provide a convenient name and description
- 3. Exit Query Design Screen and return to Control Center
	- A. Pull down the Exit menu from the top of the screen
	- B. You may abandon your work if you wish only to save the results of the search (they were saved in step 2-B)
- 4. Activate file you wish to print
	- A. Double click on file name under Data
	- **B.** Select Use File
- 5. Choose print format
	- A. Double click on the pre-saved report format you would like to us
	- **B. Select Print Report**
	- C. Select Current View

### Creating a Custom Report

Printing does not have to be done using one of the predefined report formats. The software will allow users to design a report form. This usually involves more effort, but may be necessary depending on which fields are most useful, as well as what is the best order in which to print.

In dBASE IV, the basic command to use in setting up a new report is Reports, and then Create/Modify a Report. After the report has been set up. Save This Report should be selected from under Layout. You will be prompted for a file name, a report description, and which data fields need to be printed in the report.

Further details on creating custom reports are beyond the scope of this manual; refer to the software user's manual for additional features.

### V. ADMINISTRATIVE

### How to Obtain Revised Copies of the Database

The Standards Compendium can be obtained through a written request to the University of Michigan Transportation Research Institute (UMTRI), Marine Systems Division, 2901 Baxter Rd., Ann Arbor, Michigan 48109-2150, or via a phone call to the NSRP Documentation Center at (313) 763-2465.

### **Making Change Requests**

Proposed changes can be made to the Compendium in writing using the form included at the end of this appendix. Changes may take the form of:

- 1. Additions of new standards
- 2. Changes to one or more fields included in the current version of the Compendium.
- 3. Deletions of standards in the Compendium.
- 4. Changes to the Compendium program and database structure. This would include adding new data fields or different report formats, for example.

Change requests will be reviewed and acted upon based on current funding.

### **Quick Reference Sheets (for dBASE)**

Loading Compendium to Hard Drive

1. Create a back-up of the original diskette

A. Use the Diskcopy A: A: command for one drive systems

B. Use the Diskcopy A: B: command for two drive systems

2. Uncompress files

A. Use the command B:\> Pkunzip/d Compend.zip C:\Compend\ B. This takes the file from drive B and extracts it to directory Compend on drive C.

3. Launch database program

A. In Windows, double click on program icon

B. In DOS type .exe or .bat filename

### Searching Compendium

4. Add Compendium to File Catalog

This must be done to open the compendium and view its contents

A. Pull down the Catalog menu from the top of the screen.

- B. Select Add File to Catalog. A window will appear on the right side
- of the screen with a list of directories.
- C. Locate the file Main.DBF in the tree.
- D. Double click on Main.DBF.
- 5. Double Click in the file Main.DBF under Data This will allow you to work with Main.DBF
- 6. Double Click on Display Data The unsorted compendium will then be displayed
- 7. Transfer to Query Design

This will allow you to tell dBASE how to sort the Compendium

A. Pull down the Exit menu from the top of the screen.

B. Select Transfer to Query Design. The fields of the compendium will then be displayed on a new screen.

8. Enter Search Criteria

A. Tab to desired field by which to sort

B. Enter search criteria. Shift+F1 provides a list of additional search keys.

1. If you wanted to find all standards with Halon in their title

- a. Tab to the Title field
- b. Type \$"halon"
- 2. If you wanted to find SWBS numbers greater than 800
	- a. Tab to the SWBS field
	- b. Type  $>800$

C. Press F2 once the search criteria have been entered. The list you desired will be displayed.

9. To Perform Additional Searches A. Repeat steps 4 and 5 again.

### **Printing Compendium**

- 10. Transfer to Query Design Screen from the Browse Screen
	- A. Pull down the Exit menu from the top of the screen
	- **B.** Select Transfer to Query Design

11. Save search results as a database

- This permits you to recall or print this select list of standards at any time
	- A. Pull down the Layout menu from the top of the screen
	- B. Select Write View as a Database
	- C. Provide a convenient name and description

12. Exit Query Design Screen and return to Control Center

- A. Pull down the Exit menu from the top of the screen
- B. You may abandon your work if you wish only to save the results of the search (they were saved in step 2-B)
- 13. Activate file you wish to print
	- A. Double click on file name under Data
	- **B.** Select Use File
- 14. Choose print format
	- A. Double click on the pre-saved report format you would like to us
	- **B.** Select Print Report
	- C. Select Current View

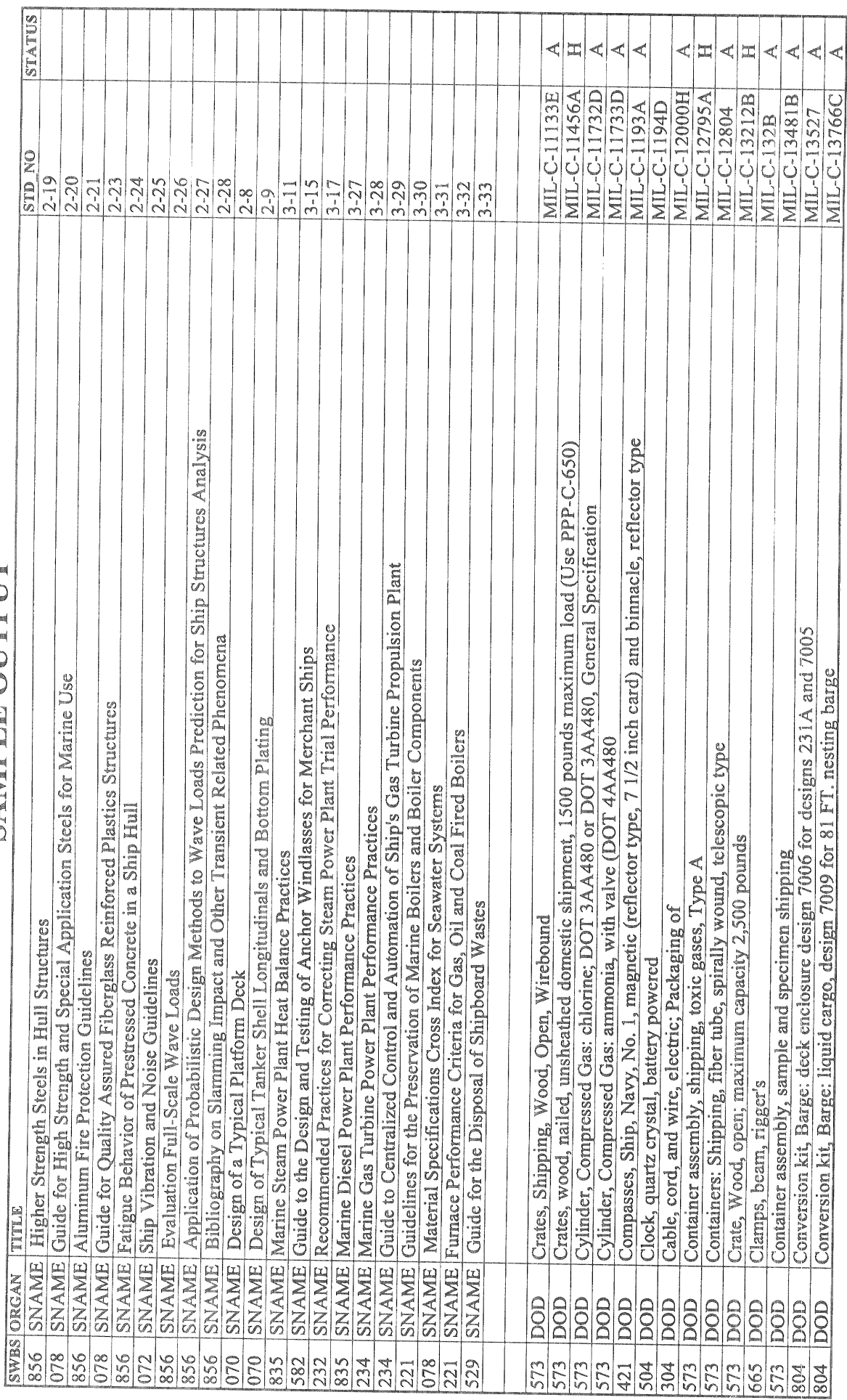

## SANPLE QUIPUT

ヿ゙ T Т Ţ Т T T

T T Т т

Group 0-99 General Guidance and Administration

Subsystem Characteristics (Interfaces and CNO Cont.) Electronic Warfare and Nuc/Bio/Chemical Defense Tactical and Strategic Oper, Support Capabilities Combat Capabilities (Offensive and Defensive) Underwater Weapons Vs. Underwater Targets Underwater Weapons Vs. Surface Targets Surface Weapons Vs. Underwater Targets Mine and Mine Countermeasure Warfare Surveillance/Reconnaissance/Intelligence Ship Subsystem Performance Concepts Underwater Targets Surface Weapons Vs. Surface Targets General Administrative Requirements General Guidance and Administration Command/Control/Communications Ship System Performance Concepts Air Weapons Vs. Surface Targets Surface Weapons Vs. Air Targets Strategic and Special Capabilities Air Weapons Vs. Air Targets Underwater Based Deterrents Integration and Engineering Command and Surveillance Ship System Performance Ship System Management Component Development Surface Based Deterrents Amphibious Warfare Project Management Life Cycle Costing **Auxiliary Systems** Air Weapons Vs. Selected Concepts Inshore Warfare Propulsion Plant Logistics/Sealift Ship Operation Other Support Hull Structure Electric Plant Outfitting Weapons 020 85 030 032 033 034 035 040 842 050 053 054 060 063 064 880  $015$ 016  $018$ 022 023 024 041 043 044 052 062 066 068 012 013  $014$ **OIT** 021 031 051 81 067 OIO S O11

- 069 Ship Assembly
- 070 General Requirements for Design and Construction
- 071 Access
- $072$ Shock
- 073 Noise and Vibration
- 074 Casting, Welding, Riveting, Allied Processes (General)
- 075 **Threaded Fasteners Standards**
- 076 Reliability ad Maintainability
- 077 Safety
- 078 Materials
- 079 Seaworthiness
- 080 **Integrated Logistic Support Requirements**
- 081 Maintenance
- 082 Support and Test Equipment
- 083 **Supply Support**
- 084 **Transportation and Handling**
- **Engineering Drawings** 085
- 086 **Technical Manuals and Other Data**
- 087 Facilities
- 088 Personnel and Training
- 089 **Training Equipment**
- 090 **Quality Assurance Requirements**
- 091 Ship Inspections
- 092 **Ship Tests**
- Combat Systems Checkout 093
- Regular Ship Trials 094
- 095 Whole Ship Testing
- 096 Weight Control
- 097 Inclining Experiment and Trim Dive
- 098 Models and Mockups
- 099 Photographs

### Group 1 Hull Structure

- 100 Hull Structure, General
- 101 General Arrangement-Structural Drawings
- 110 Shell and Support Structure
- Shell Plating, Surf. Ship and Submarine Press. Hull 111
- 112 Shell Plating, Submarine Non-pressure Hull
- 113 **Inner Bottom**
- 114 Shell Appendages
- 115 Stanchions

- Longit. Framing, Surf. Ship and Submarine Press. Hull 116
- 117 Transv. Framing, Surf. Ship and Submarine Press. Hull
- Longit. and Transv. Submarine Non-press. Hull Framing 118
- 119 Lift System Flexible Skirts and Seals
- 120 Hull Structural Bulkheads
- Longitudinal Structural Bulkheads 121
- 122 **Transverse Structural Bulkheads**
- 123 Trunks and Enclosures
- Bulkheads in Torpedo Protection System 124
- 125 Submarine Hard Tanks
- 126 Submarine Soft Tanks
- 130 Hull Decks
- 131 Main Deck
- 132 2nd Deck
- 133 3rd Deck
- 134 4th Deck
- 135 5th Deck and Decks Below
- 01 Hull Deck (Forecastle and Poop Decks) 136
- 137 02 Hull Deck
- 138 03 Hull Deck
- 04 Hull Deck and Hull Decks Above 139
- 140 Hull Platforms and Flats
- 1st Platform 141
- 2nd Platform 142
- 3rd Platform 143
- 144 4th Platform
- 5th Platform 145
- 149 Flats
- Deck House Structure 150
- Deckhouse Structure to First Level 151
- 1st Deckhouse Level 152
- 2nd Deckhouse Level 153
- 3rd Deckhouse Level 154
- 155 4th Deckhouse Level
- 5th Deckhouse Level 156
- 157 6th Deckhouse Level
- 158 7th Deckhouse Level
- 159 8th Deckhouse Level and Above
- **Special Structures** 160
- Structural Castings, Forgings, and Equiv. Weldments 161
- Stacks and Macks (Combined Stack and Mast) 162
- 163 Sea Chests
- 164 **Ballistic Plating**
- **Sonar Domes** 165
- 166 Sponsons
- **Hull Structural Closures** 167
- **Deckhouse Structural Closures** 168
- Special Purpose Closures and Structures 169
- Masts, Kingposts, and Service platforms 170
- Masts, Towers, Tetrapods 171
- **Kingposts and Support Frames** 172
- 179 Service Platforms
- 180 Foundations
- 181 **Hull Structure Foundations**
- **Propulsion Plant Foundations** 182
- 183 **Electric Plant Foundations**
- Command and Surveillance Foundations 184
- 185 **Auxiliary Systems Foundations**
- 186 **Outfit and Furnishings Foundations**
- **Armament Foundations** 187
- 190 Special Purpose Systems
- 191 **Ballast, Fixed or Fluid, and Buoyancy Units**
- 192 **Compartment Testing**
- 195 Erection of Sub Sections (Progress Report Only)
- Free Flooding Liquids 198
- 199 Hull Repair Parts and Special Tools

### Group 2 Propulsion Plant

- 200 Propulsion Plant, General
- 201 **General Arrangement-Propulsion Drawings**
- 202 Machinery Plant Central Control Systems
- **Energy Generating System (Nuclear)** 210
- 211 (Reserved)
- Nuclear Steam Generator 212
- $213$ Reactors
- 214 **Reactor Coolant System**
- **Reactor Coolant Service System** 215
- 216 **Reactor Plant Auxiliary Systems**
- 217 Nuclear Power Control and Instrumentation
- Radiation Shielding (Primary) 218
- Radiation Shielding (Secondary) 219
- Energy Generating System (Non-Nuclear) 220
- 221 **Propulsion Boilers**
- 222 **Gas Generators**

- 223 **Main Propulsion Batteries**
- 224 Main Propulsion Fuel Cells
- 230 **Propulsion Units**
- 231 **Propulsion Steam Turbines**
- 232 **Propulsion Steam Engines**
- Propulsion Internal Combustion Engines 233
- 234 Propulsion Gas Turbines
- 235 **Electric Propulsion**
- 236 **Self-Contained Propulsion Systems**
- 237 **Auxiliary Propulsion Devices**
- Secondary Propulsion (Submarines) 238
- **Emergency Propulsion (Submarines)** 239
- 240 **Transmission and Propulsor Systems**
- 241 **Propulsion Reduction Gears**
- 242 **Propulsion Clutches and Couplings**
- 243 **Propulsion Shafting**
- 244 **Propulsion Shaft Bearings**
- 245 Propulsors
- 246 **Propulsor Shrouds and Ducts**
- 247 Water Jet Propulsors
- 248 Lift System Fans and Ducting
- Propulsion Support Sys. (Except Fuel and Lube Oil) 250
- 251 **Combustion Air System**
- 252 **Propulsion Control System**
- 253 Main Steam Piping System
- 254 Condensers and Air Ejectors
- 255 Feed and Condensate System
- 256 Circulating ad Cooling Sea Water System
- 258 H.P. Steam Drain System
- 259 Uptakes (Inner Casing)
- Propulsion Support Systems (Fuel and Lube Oil) 260
- 261 **Fuel Service System**
- Main Propulsion Lube Oil System 262
- Shaft Lube Oil System (Submarines) 263
- 264 Lube Oil Fill, Transfer, and Purification
- 290 Special Purpose Systems
- **Propulsion Plant Operating Fluids** 298
- Propulsion Plant Repair Parts and Special Tools 299

### Group 3 Electric Plant

300 Electric Plant, General

- 301 General Arrangement-Electrical Drawings
- 302 Motors and Associated Equipment
- 303 Protective Devices
- 304 Electric Cables
- 305 **Electrical Designating and Marking**
- 310 Electric Power Generation
- 311 Ship Service Power Generation
- 312 **Emergency Generators**
- 313 **Batteries and Service Facilities**
- 314 **Power Conversion Equipment**
- 320 **Power Distribution Systems**
- 321 Ship Service Power Cable
- 322 **Emergency Power Cable System**
- 323 **Casualty Power Cable System**
- 324 **Switchgear and Panels**
- 330 **Lighting System**
- 331 **Lighting Distribution**
- 332 **Lighting Fixtures**
- 340 **Power Generation Support Systems**
- 341 SSTG Lube Oil
- 342 **Diesel Support Systems**
- 343 Turbine Support Systems
- 390 Special Purpose Systems
- 398 **Electric Plant Operating Fluids**
- 399 Electric Plant Repair Parts and Special Tools

### Group 4 Command and Surveillance

- 400 Command and Surveillance, General
- 401 General Arrangement-Command and Surveillance
- 402 **Security Requirements**
- 403 Personnel Safety
- 404 Radio Frequency Transmission Lines
- 405 Antenna Requirements
- 406 Grounding and Bonding
- 407 Electromagnetic Interference Reduction (EMI)
- 408 **System Test Requirements**
- $410$ **Command and Control Systems**
- 411 Data Display Group
- 412 Data Processing Group
- 413 Digital Data Switchboards
- 414 Interface Equipment

415 Digital Data Communications Command and Control Analog Switchboards 417 420 **Navigation Systems** Non-Electrical/Electronic Navigation Aids 421 Electrical Navigation Aids (Incl Navig. Lights) 422 423 Electronic Navigation Systems, Radio 424 **Electronic Navigation Systems, Acoustical** 425 Periscopes 426 **Electrical Navigation Systems** 427 **Inertial Navigation Systems** 428 **Navigation Control Monitoring** 430 Interior Communications 431 Switchboards for I.C. Systems 432 Telephone Systems 433 **Announcing Systems** 434 **Entertainment and Training Systems** 435 Voice Tubes and Message Passing Systems Alarm, Safety, and Warning Systems 436 437 Indicating, Order, and Metering Systems 438 **Integrated Control Systems** 439 Recording and Television Systems 440 **Exterior Communications** 441 Radio Systems 442 **Underwater Systems** 443 Visual and Audible Systems 444 **Telemetry Systems** 445 **TTY** and Facsimile Systems 446 **Security Equipment Systems** 450 Surveillance Systems (Surface) 451 Surface Search Radar 452 Air Search Radar (2D) 453 Air Search Radar (3D) 454 Aircraft Control Approach Radar 455 Identification Systems (IFF) 456 Multiple Mode Radar 459 Space Vehicle Electronic Tracking 460 Surveillance Systems (Underwater) **Active Sonar** 461 462 Passive Sonar 463 Multiple Mode Sonar 464 **Classification Sonar** 465 Bathythermograph 470 Countermeasures

- Active ECM (Incl Combination Active/Passive) 471
- Passive ECM 472
- Torpedo Decoys 473
- 474 Decoys (Other)
- 475 Degaussing
- 476 Mine Countermeasures
- 480 **Fire Control Systems**
- 481 Gun Fire Control Systems
- Missile Fire Control Systems 482
- 483 **Underwater Fire Control Systems**
- Integrated Fire Control Systems 484
- **Weapon Systems Switchboards** 489
- 490 **Special Purpose Systems**
- 491 Electronic Test, Checkout, and Monitoring Equipment
- **Flight Control and Instrument Landing Systems** 492
- Non Combat Data Processing Systems 493
- 494 Meteorological Systems
- Special Purpose Intelligence Systems 495
- Command and Surveillance Operating Fluids 498
- Command and Surv. Repair Parts and Special Tools 499

### Group 5 Auxiliary Systems

- 500 **Auxiliary Systems, General**
- General Arrangement-Auxiliary Systems Drawings 501
- 502 **Auxiliary Machinery**
- 503 Pumps
- 504 Instrument and Instrument Boards
- 505 **General Piping Requirements**
- Overflows, Air Escapes, and Sounding Tubes 506
- Machinery and Piping Designation and Marking 507
- Thermal Insulation for Piping and Machinery 508
- Thermal Insulation for Vent and A/C Ducts 509
- 510 Climate Control
- **Compartment Heating System** 511
- **Ventilation System** 512
- 513 **Machinery Space Ventilation System**
- Air Conditioning System 514
- Air Revitalization Systems (Submarines) 515
- Refrigeration System 516
- **Auxiliary Boilers and Other Heat Sources** 517
- Sea Water Systems 520

- Firemain and Flushing (Sea Water) System 521
- Sprinkler System 522
- Washdown System 523
- **Auxiliary Sea Water System** 524
- Scuppers and Deck Drains 526
- Firemain Actuated Services-Other 527
- Plumbing Drainage 528
- 529 Drainage and Ballasting System
- **Fresh Water Systems** 530
- 531 Distilling Plant
- 532 Cooling Water
- Potable Water 533
- Aux. Steam and Drains Within Machinery Box 534
- Aux. Steam and Drains Outside Machinery Box 535
- **Auxiliary Fresh Water Cooling** 536
- Fuels and Lubricants, Handling and Storage 540
- Ship Fuel and Fuel Compensating System 541
- Aviation and General Purpose Fuels 542
- Aviation and General Purpose Lubricating Oil 543
- 544 Liquid Cargo
- 545 **Tank Heating**
- Special Fuel and Lubricants, Handling and Stowage 549
- Air, Gas, and Misc. Fluid Systems 550
- 551 Compressed Air Systems
- 552 **Compressed Gases**
- 553 O<sub>2</sub> N<sub>2</sub> System
- 554 LP Blow
- 555 Fire Extinguishing Systems
- Hydraulic Fluid System 556
- 557 Liquid Gases, Cargo
- **Special Piping Systems** 558
- 560 Ship Control Systems
- Steering and Diving Control Systems 561
- 562 Rudder
- Hovering and Depth Control (Submarines) 563
- 564 Trim System (Submarines)
- Trim and Heel Systems (Surface Ships) 565
- Diving Planes and Stabilizing Fins (Submarines) 566
- **Strut and Foil Systems** 567
- **Maneuvering Systems** 568
- Underway Replenishment Systems 570
- Replenishment-At-Sea Systems 571
- Ship Stores and Equip. Handling Systems 572

- Cargo Handing Systems 573
- **Vertical Replenishment Systems** 574
- **Mechanical Handling Systems** 580
- Anchor Handling and Stowage Systems 581
- 582 Mooring and Towing Systems
- Boats, Boat Handling and Stowage Systems 583
- 584 Mechanically Operated Door, Gate, Ramp, Turntable Sys.
- 585 Elevating and Retracting Gear
- **Aircraft Recovery Support Systems** 586
- **Aircraft Launch Support Systems** 587
- Aircraft Handling, Servicing and Stowage 588
- 589 Miscellaneous Mechanical Handling Systems
- **Special Purpose Systems** 590
- Scientific and Ocean Engineering Systems 591
- Swimmer and Diver Support and Protection Systems 592
- 593 **Environmental Pollution Control Systems**
- 594 Submarine Rescue, Salvage, and Survival Systems
- Towing, Launching and Handling for Underwater Sys. 595
- Handling Sys. for Diver and Submersible Vehicles 596
- 597 **Salvage Support Systems**
- **Auxiliary Systems Operating Fluids** 598
- 599 **Auxiliary Systems Repair Parts and Tools**

### Group 6 Outfit and Furnishings

- 600 Outfit and Furnishings, General
- General Arrangement-Outfit and Furn. Drawings 601
- Hull Designating and Marking 602
- Draft Marks 603
- Locks, Keys, and Tags 604
- Rodent and Vermin Proofing 605
- 610 **Ship Fittings**
- 611 **Hull Fittings**
- Rails, Stanchions, and Lifelines 612
- 613 Rigging and Canvas
- Hull Compartmentation 620
- 621 Non-Structural Bulkhead
- **Floor Plates and Gratings** 622
- 623 Ladders
- Non-Structural Closures 624
- Airports, Fixed Portlights, and Windows 625
- Preservatives and Coverings 630

- 631 Painting 632 Zinc Coating 633 Cathodic Protection Deck Covering 634 635 **Hull Insulation** 636 **Hull Damping** 637 Sheathing 638 **Refrigerated Spaces** 639 **Radiation Shielding** 640 Living Spaces **Officer Berthing and Messing Spaces** 641 Noncommissioned Officer Berthing and Messing Spaces 642 **Enlisted Personnel Berthing and Messing Spaces** 643 644 **Sanitary Spaces and Fixtures** 645 Leisure and Community Spaces 650 Service Spaces 651 **Commissary Spaces** 652 **Medical Spaces** 653 Dental Spaces 654 **Utility Spaces** 655 **Laundry Spaces** 656 **Trash Disposal Spaces** 660 **Working Spaces** 661 Offices **Machinery Control Centers Furnishings** 662 **Electronics Control Centers Furnishings** 663 664 Damage Control Stations Workshops, Labs, Test Areas (Incl Portable Tools, Equip) 665 670 **Stowage Spaces** Lockers and Special Stowage 671 Storerooms and Issue Rooms 672 673 Cargo Stowage Special Purpose Systems 690 Outfit and Furnishings Operating Fluids 698 Outfit and Furnish. Repair Parts and Special Tools 699 Group 7 Armament
- 700 Armament, General
- General Arrangement-Weaponry Systems 701
- **Armament Installations** 702
- Weapons Handling and Stowage, General 703
- Guns and Ammunition 710 711 Guns 712 **Ammunition Handling** 713 **Ammunition Stowage** Missiles and Rockets 720 Launching Devices (Missiles and Rockets)  $721$  $722$ Missile, Rocket, and Guidance Capsule Handling Sys. 723 Missile and Rocket Stowage 724 Missile Hydraulics 725 Missile Gas 726 **Missile Compensating** 727 Missile Launcher Control Missile Heating, Cooling, Temperature Control 728 729 Missile Monitoring, Test and Alignment 730 Mines 731 Mine Launching Devices 732 Mine Handling 733 Mine Stowage 740 Depth Charges  $741$ Depth Charge Launching Devices 742 Depth Charge Handling 743 Depth Charge Stowage 750 Torpedoes 751 Torpedo Tubes 752 Torpedo Handling 753 Torpedo Stowage 754 Submarine Torpedo Ejection **Small Arms and Pyrotechnics** 760 761 Small Arms and Pyrotechnic Launching Devices 762 Small Arms and Pyrotechnic Handling 763 Small Arms and Pyrotechnic Stowage 770 Cargo Munitions 772 Cargo Munitions Handling 773 **Cargo Munitions Stowage** 780 **Aircraft Related Weapons** 782 Aircraft Related Weapons Handling 783 Aircraft Related Weapons Stowage 790 Special Purpose Systems 792 Special Weapons Handling 793 Special Weapons Stowage 797 Misc. Ordnance Spaces 798 **Armament Operating Fluids**
- Armament Repair Parts and Special Tools 799

Group 8 Integration/Engineering (Shipbuilder Response)

- 800 Integration/Engineering (Shipbuilder Response)
- 801 **Shipbuilders Information Drawings**
- 802 **Contract Drawings**
- 803 **Standard Drawings**
- 804 **Type Drawings**
- 806 **Study Drawings**
- 810 **Production Engineering**
- 811 **Configuration Management**
- 812 Change Proposals, Scoping and Shipchecking
- 813 Planning and Production Control
- 820 Special Drawings for Nuclear Propulsion Systems
- 830 Design Support
- 831 **Construction Drawings**
- 832 Specifications
- 833 Weight Engineering
- 834 **Computer Programs**
- 835 **Engineering Calculations**
- 836 Models and Mockups
- 837 Photographs
- 838 Design/Engineering Liaison
- 839 Lofting
- $840$ **Quality Assurance**
- 841 Tests and Inspection, Criteria, and Procedures
- 842 Trials Agenda Preparation, Data Collection ad Anal.
- 843 Inclining Experiment and Trim Dive
- 844 Combat Systems Checkout Criteria and Procedures
- 845 **Certification Standards**
- 850 Integrated Logistic Support Engineering
- 851 Maintenance
- 852 Support and Test Equipment
- 853 **Supply Support**
- 854 Transportation
- 855 Engineering Drawings and Specifications
- 856 **Technical Manuals and Other Data**
- 857 Facilities
- 858 Personnel and Training
- 859 **Training Equipment**
- 890 Special Purpose Items
- 891 Safety

- 892 **Human Factors**
- 893 Standardization
- 894 Value Engineering
- 895 Reliability and Maintainability
- 896 Data Management
- 897 **Project Management**

### Group 9 Ship Assembly and Support Services

- 900 Ship Assembly and Support Services
- 901 901 Thru 979 Reserved for Ident. of Assemblies
- 980 Contractual and Production Support Service
- 981 Insurance
- 982 Trials
- 983 Delivery
- 984 Open and Inspect (Conversions Only)
- 985 Fire and Flooding Protection
- 986 Tests and Inspection
- 987 Weighing and Recording
- 988 **Contract Data Requirements (Administration)**
- 989 Fitting-Out
- 990 **Construction Support**
- 991 Staging, Scaffolding, and Cribbing
- 992 **Temporary Utilities and Services**
- 993 Material Handling and Removal
- 994 **Cleaning Services**
- 995 Molds and Templates, Jigs, Fixtures, and Spec. Tools
- 996 Launching
- 997 Drydocking